#### 都立高等学校オンライン申請受付システム 申請者向け操作マニュアル

**②就学支援金編-2**

就学支援金を申請するための専用マニュアルです。

**2024年2月**

**東京都教育庁 都立学校教育部高等学校教育課経理担当**

#### **2.操作説明 2-2. 就学支援金の申請を行う 申請情報(生徒 2 情報)を入力 ログインする 申請情報(収入状 況)を入力 4 申請情報の 確認 5 申請完了**ログインする | <u>ノ</u> | 情報)を入力 **A 高等学校就学支援金受給資格認定(1/5) 1** 東京都教育委員会 1 留意事項をよくお読みください。 **4 山田一郎** ホーム 申請赠店 よくある質問 (FAQ) 利用ガイド Tokyo Metropolitan Board of Education a 申請選択画面に戻る 高等学校就学支援金受給資格認定 (1/5) 次のページに続きます 留意事項 √ ○ 必ず確認の上、入力をしてください。 1 イ、都道府県(文部科学省)が最新の市町村民税の課税所得額(課税標準額)及び市町村民税の調整控除額を個人番号を利用して確認します。 ロ、「個人番号」とは行政手続における特定の個人を識別するための番号の利用等に関する法律第2条第5項に規定する個人番号であり、「個人番号カード」とは同条第7項に規定する個人番号カード です。 八、4月に入学した新入生は、原則として4月の末日までに申請を行う必要があります。また、転校の場合も、原則として転校した月の末日までに申請を行う必要があります。 二、個人番号を利用しての申請には、原則として、地方住民税の申告が必要です。未申告の場合は、市町村役場において申告の上、申請書又は届出書をご提出ください。未申告のまま申請書等が提出さ れ、手続きの途中で来申告であることが判明した場合、就学支援金の支給が大幅に遅れる可能性があります。 ホ、過去に国公私立を問わず高等学校等(修業年限が3年未満のものを除きます。)を卒業し又は修了したことがある場合には、就学支援金の受給資格はありません。また、高等学校等に在学した期間 (定時制・通信制等に在学した期間は、その月数を1月の4分の3に相当する月数として計算。)が通算して36月を超えた場合も受給資格はありません。 (ただし、支給停止期間等は含めませ  $A_{14}$ ) へ、2つ以上の課程に在学している場合は、いずれか1つの課程を選んで申請をしてください。 ト、偽りその他不正の手段により就学支援金の支給をさせた場合は、高等学校等就学支援金の支給に関する法律第11条及び第21条の規定に基づき、不正利得の微収や刑罰に処されることがあります。 チ、受給資格の認定を受けた後、収入の修正申告や税額の更正決定により市町村民税の課税所得額(課税標準額)又は市町村民税の調整控除額の変更があった場合には、税務署から発出される更正通知 書等の変更が分かる通知を受け取った日の翌日から15日以内に収入状況届出書を提出してください。また、離婚·死別、養子線組等による保護者等の変更があった場合にも、違やかに収入状況届出 申請の選択画面に戻る場合は「申請選 a 書を提出する必要があります。収入状況届出書の提出がなく、その後、課税所得等の変更が発覚した場合、就学支援金の返納等が発生する可能性があります。 リ、個人番号の利用によって市町村民税の課税所得額(課税標準額)又は市町村民税の調整控除額を確認することができず、かつ、正当な理由がなく都道府県 (文部科学省) が定める期限までに収入状 択画面に戻る」をクリックします。 況届出書の提出がなされないときは、就学支援金の支払が一時差し止められる場合があります。 ヌ、保護者が課税期日に日本国外に在住することにより保護者のうち一部又は全員の所得に関する書類を提出できないときは、就学支援金の加算支給はされません。 ル、自動反映されている入力事項を変更しても、アカウントの登録情報は変更されません。アカウントの登録情報を変更したい場合は、別途ホーム画面の「登録情報を変更する」から変更をしてくださ  $\mathbb{U}\, \mathbb{V}_a$

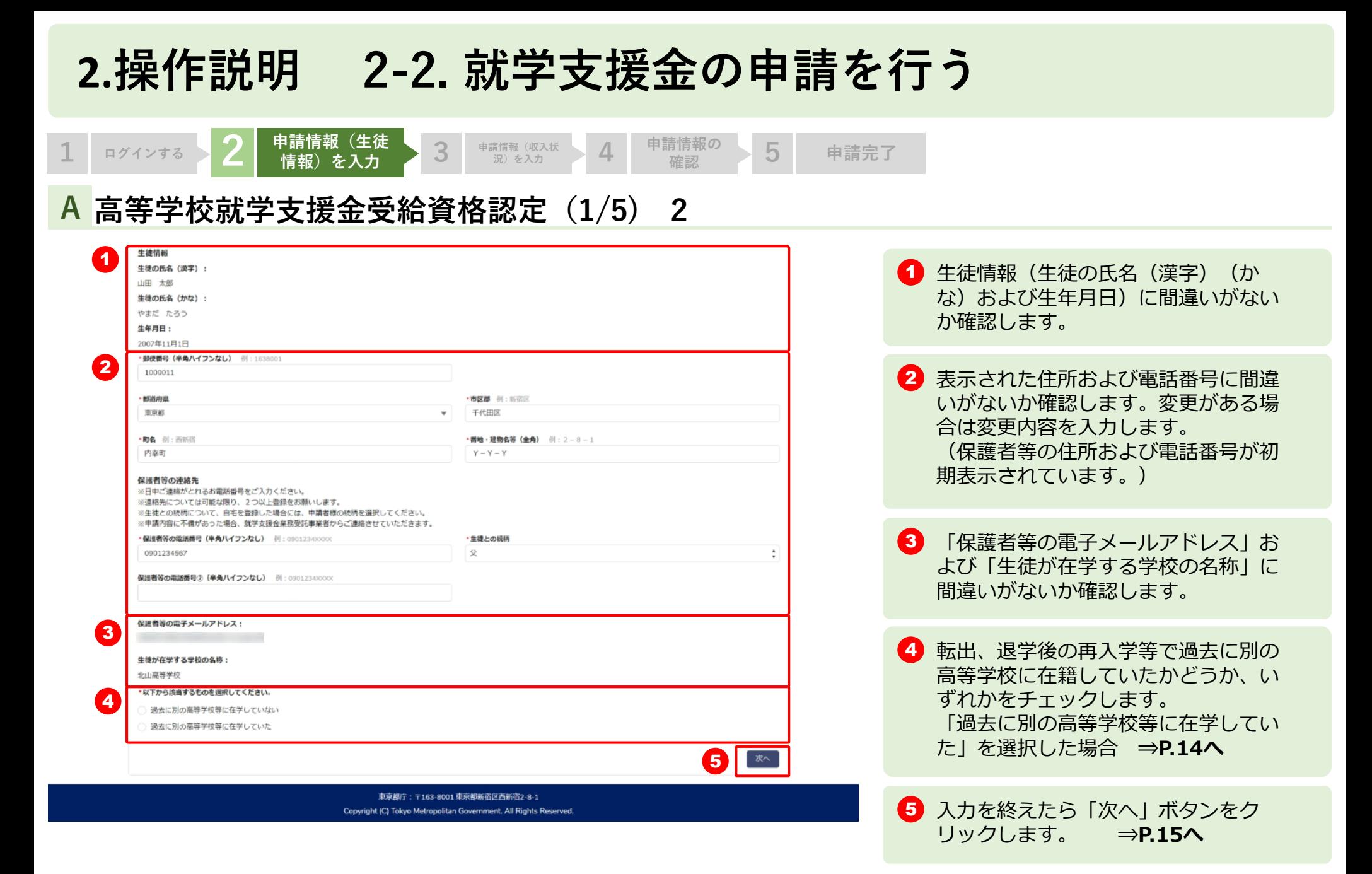

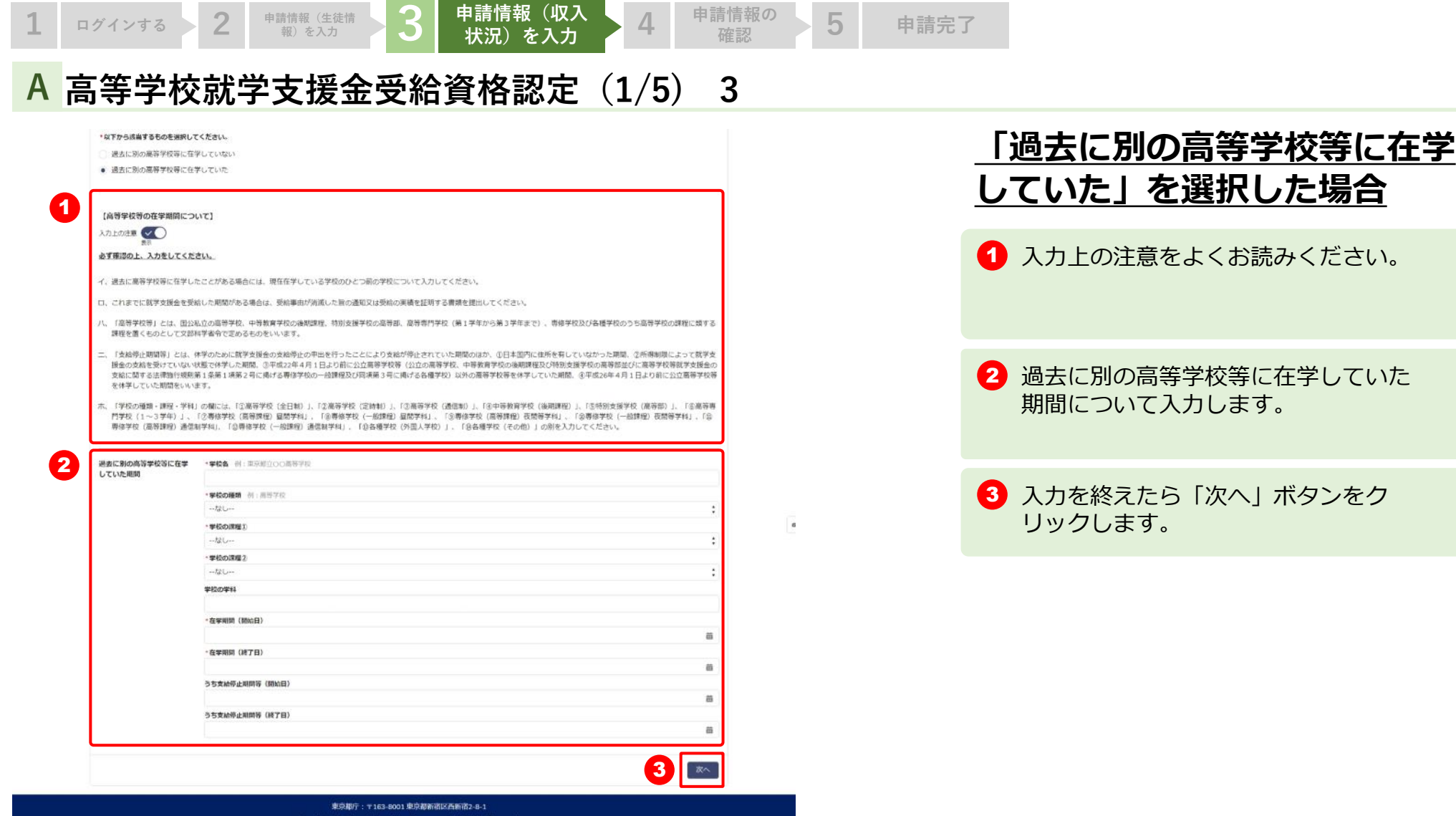

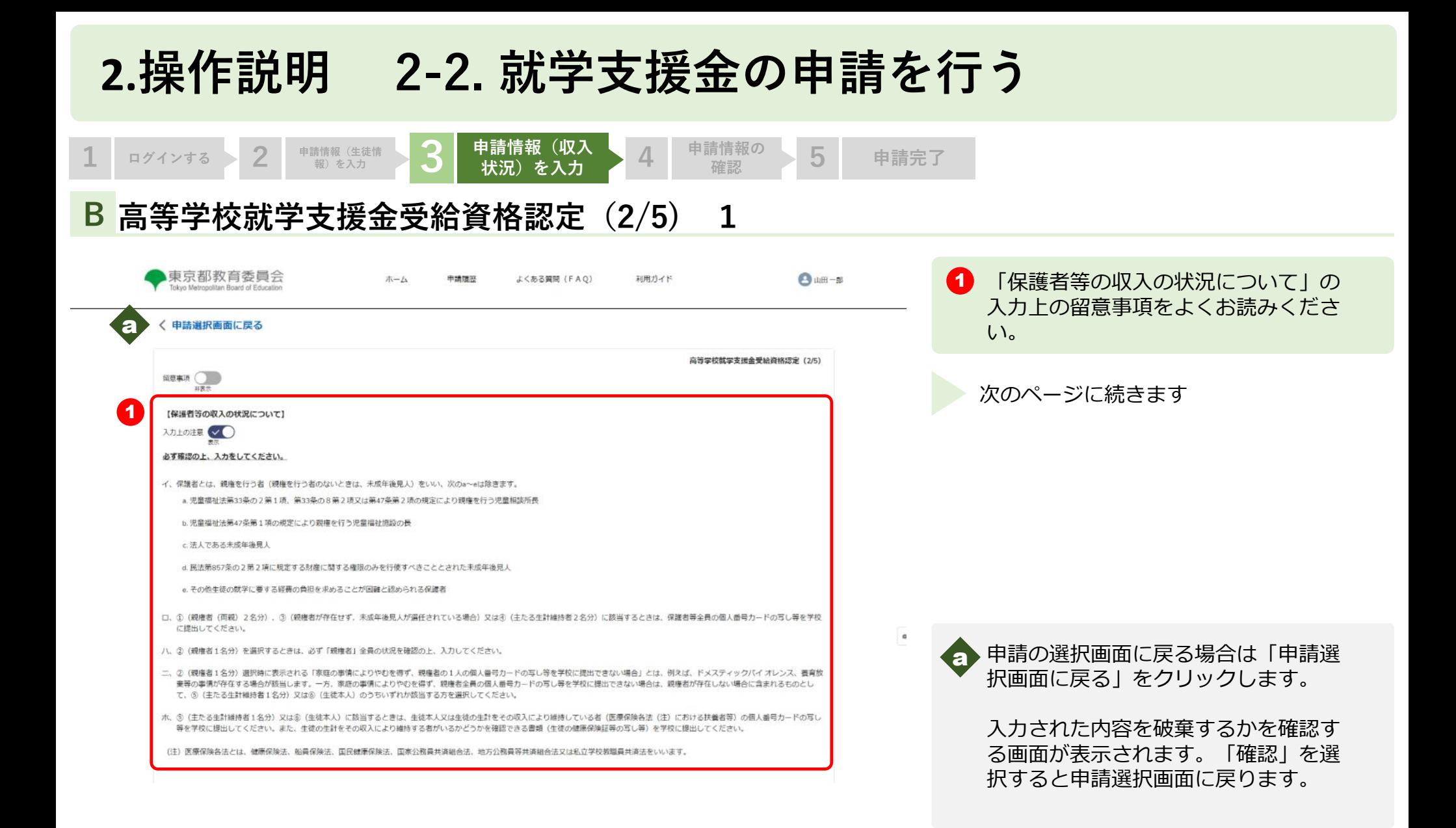

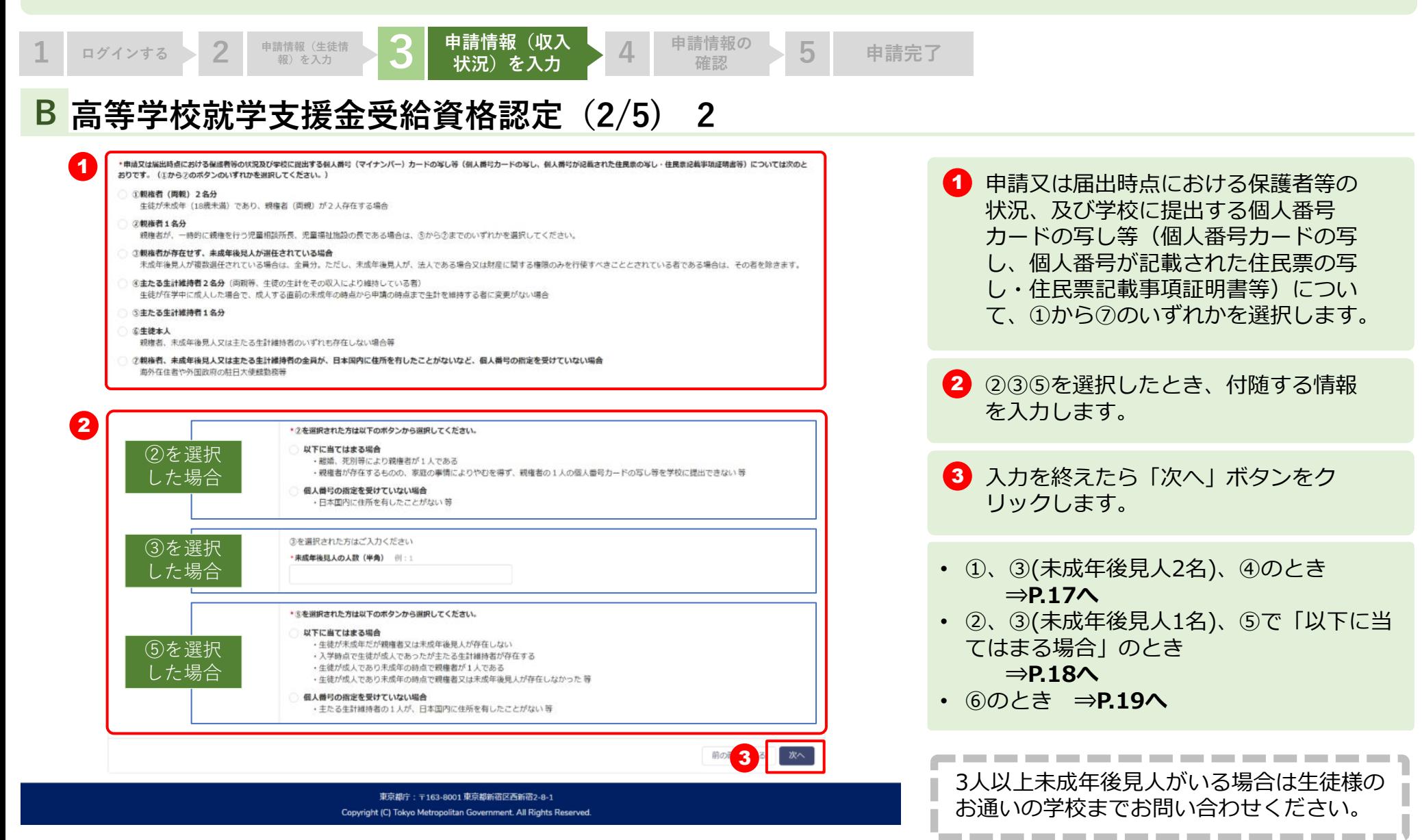

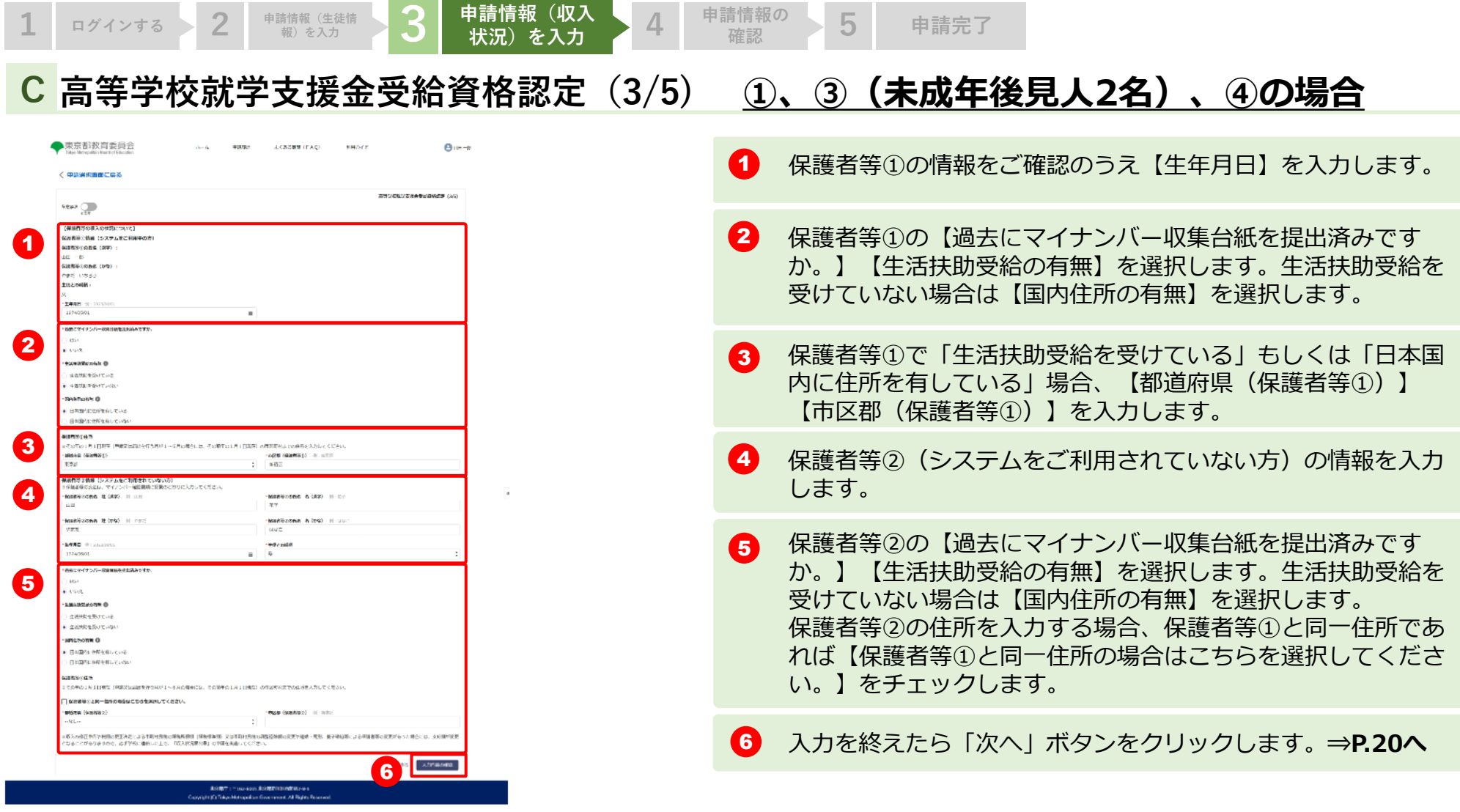

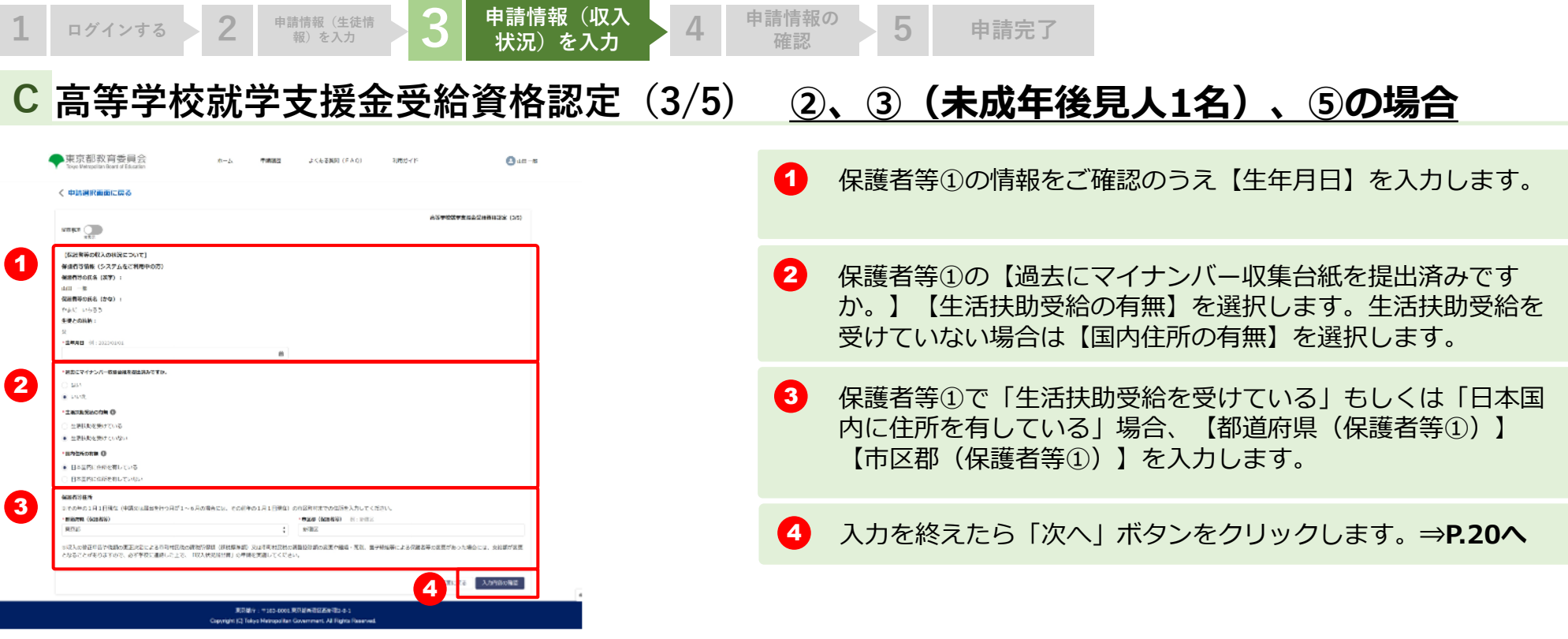

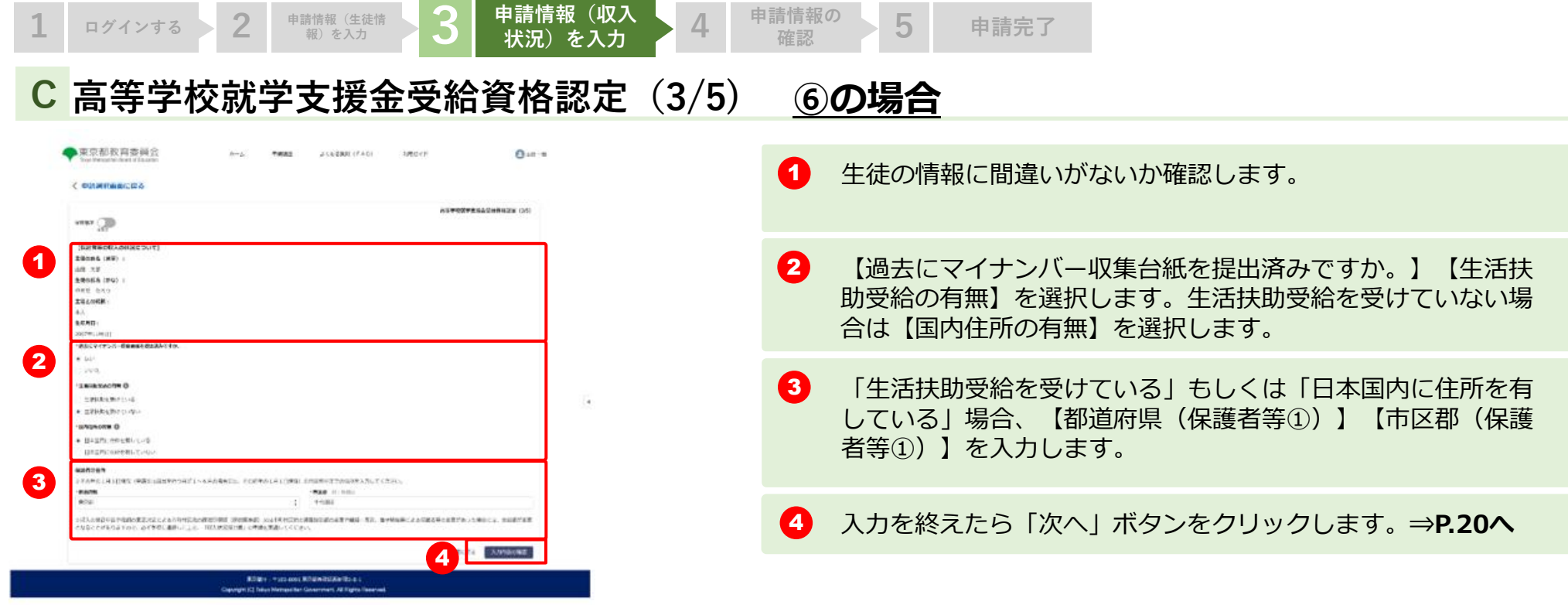

 $3$  申請情報 (収入状

●東京研究育委員会 **PRINCIPAL EXECUTATION AND** .<br>1876: Allender Barnett, amerikansk forfatter<br>1876: Allender Barnett, amerikansk forfatter **BAA Wild Bendal Allow NORTHERN** *<u>RESPONSIBLE</u>* **INSTERS IS 27 A 6 THEFT MEDICAL BYAS** 2010/02/22 MECHANIC ARABS **HAIGAN PIAT BESTOLE BIDS BELOZA & OH** Basic cross-deseases. スマイナンバー 同時の内 3511018 日本国内の大学を見したいた 実業 2 **STALE RACINERO # UN 3E** 

**1 ログインする 2 申請情報(生徒情**

**A 高等学校就学支援金受給資格認定(4/5)**

1

- 1 入力した情報【生徒・保護者等情報】【高等学校等の在籍期間に ついて】【保護者等の収入の状況について】【その他(申請対象 年度)】に間違いがないか確認します ※①から⑦の選択により表示される項目は異なります。
- 2 「(重要)次の事項を確認の上、チェックボックスを全て押下し てください」をよく読み、かならず3つ全てチェックしてくださ い。
- 3 「登録」ボタンをクリックします。

**況)を入力 4 申請情報の確認 <sup>5</sup> 申請完了**

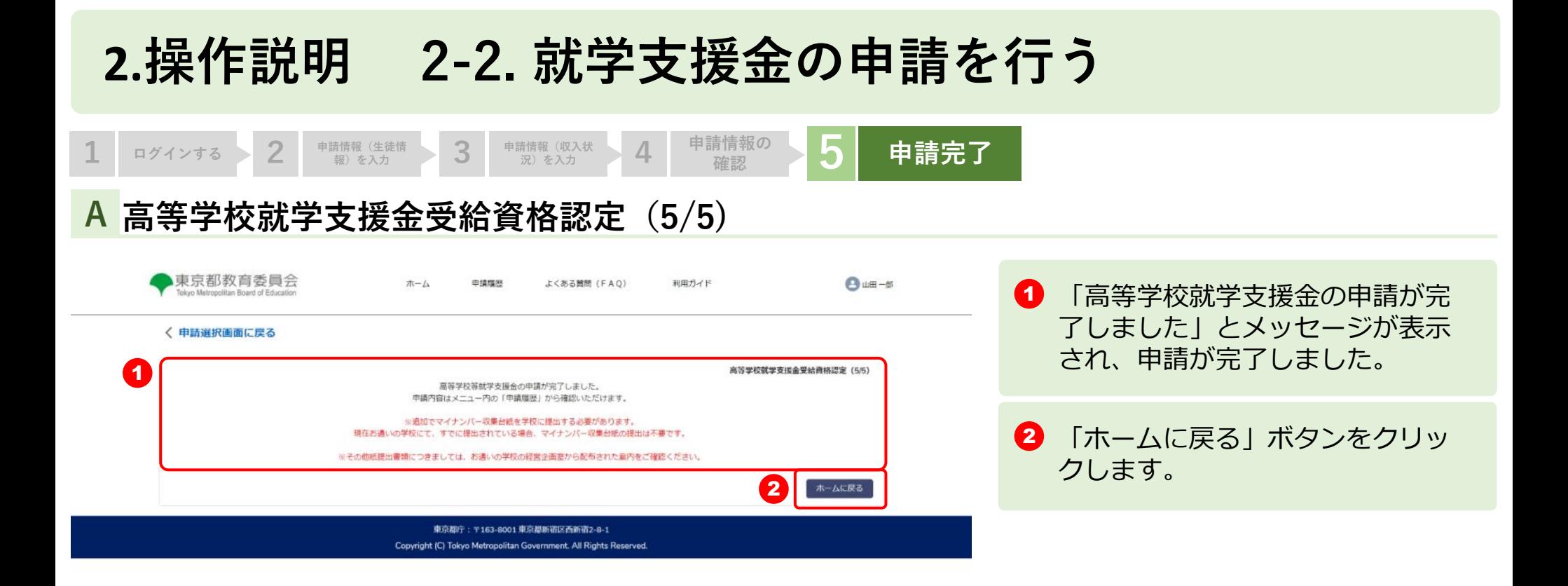

 $_{\alpha}$ 

#### **2.操作説明 2-3. 申請状況を確認する**

#### **申請ページから申請状況を確認します A**

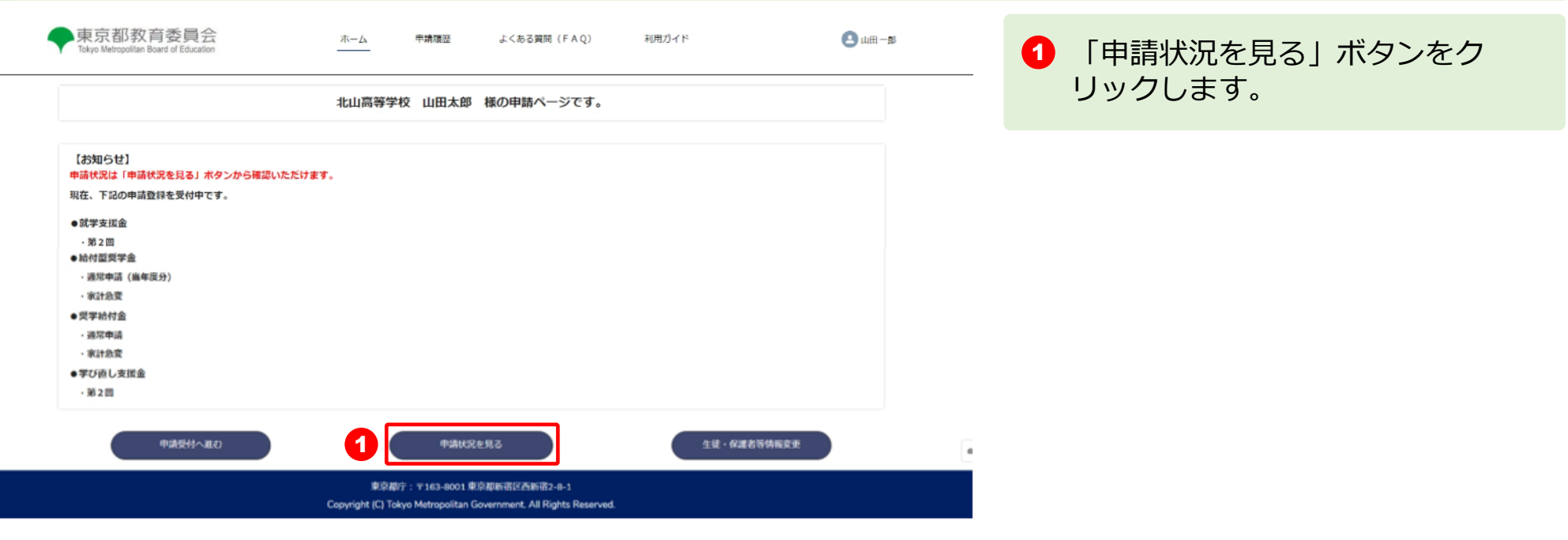

#### **2.操作説明 2-3. 申請状況を確認する**

#### **申請状況ページで申請状況を確認します B**

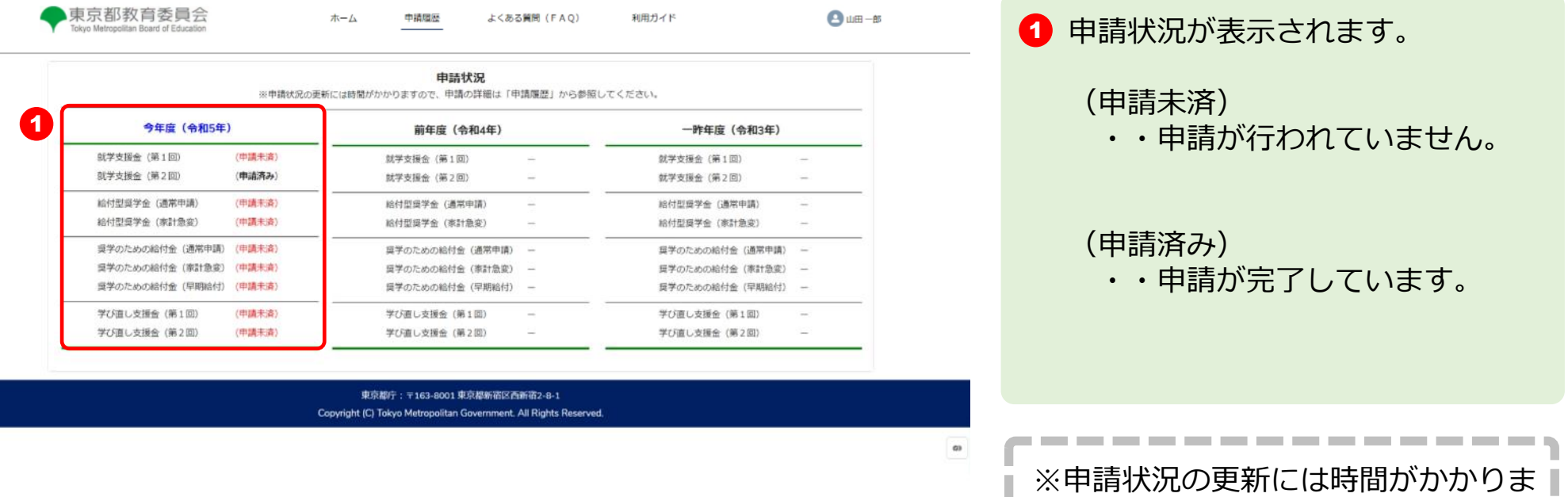

すので、申請の詳細は「申請履歴」か | ら参照してください。

----------